After you have completed a collection and prepare – use your preview or review link on the collection request tab

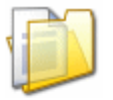

#### .Yearend (N) FY12 Reporting Period

Collection required for all EMIS reporting entities. The Yearend reporting period includes critical data for Accountability, Federal reporting, and other required ODE reporting. Source file(s) for all student, all district, and some staff record types must be uploaded in EMIS Chapter 5 format through the Data Collector Data Sources tab. Some staff data may be collected via SIF in those districts using USPS.

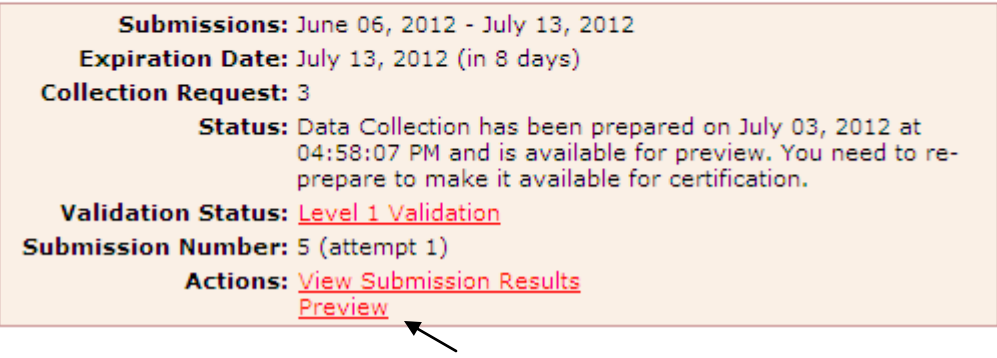

Run the preview reports choosing CSV for the file format and clicking the Generate Preview option

## .Yearend (N) FY12 Reporting Period

Submission Number 5 (attempt 1)

Select the options and click on the Generate Preview link to create the preview.

Last Prepared: July 03, 2012 (2 days ago) at 04:58:07 PM

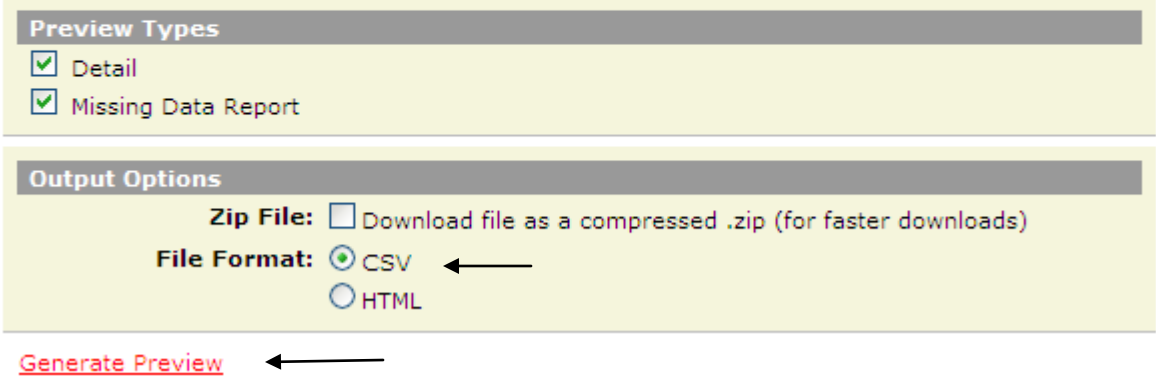

Scroll down and click on the Student Standing (FS) preview report once your list of reports returns to your browser window, this should open up in Excel for you then you can sort your document by building (Column R – Attending Building IRN) so that each school is together since it is possibly for each school to have different attendance totals.

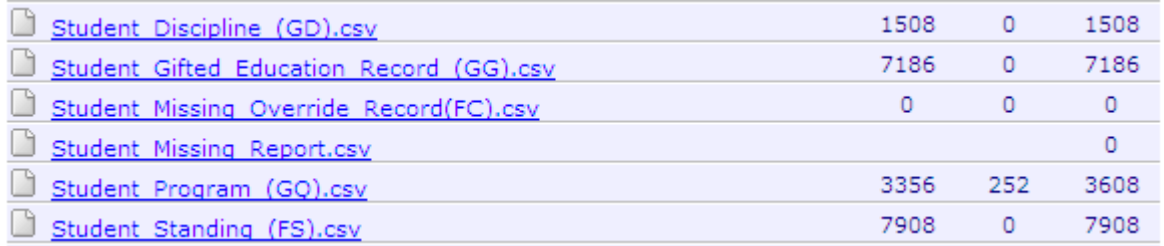

You may wish to use the filtering function within Excel to filter students by building, those not attending, those not at 100%, etc. and sort them. Once sorted, you can scroll out to the right to columns AB, AC and AD which is your school year attendance data being reported to ODE. You can add these three columns together and the total for a full year 100% FTE student should be equal to your annual days in session (that you reported on your DL record).

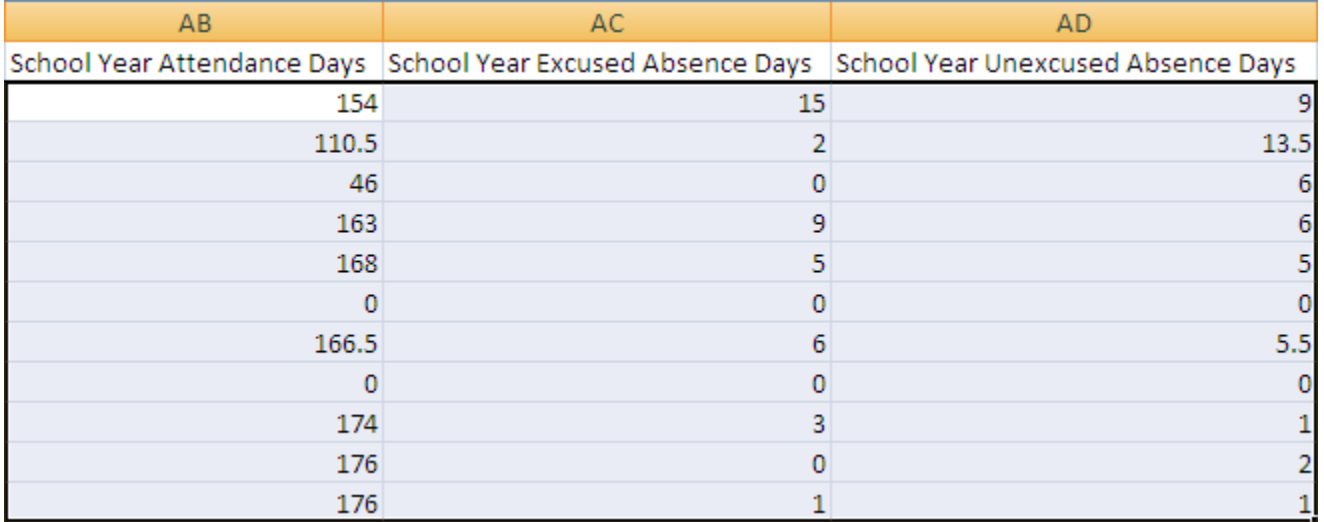

## Click in column AE and then click insert column

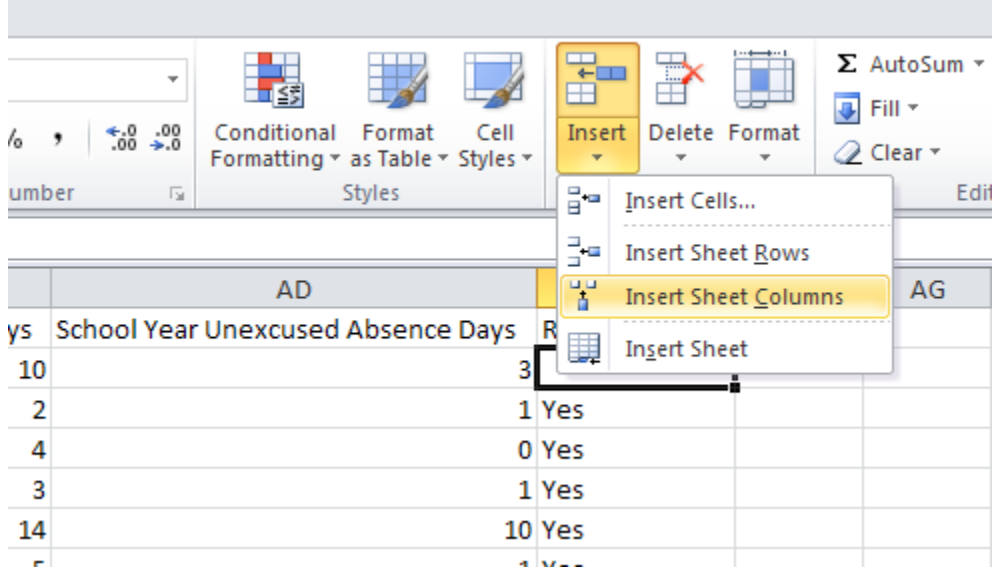

#### You will then see a blank column after AD

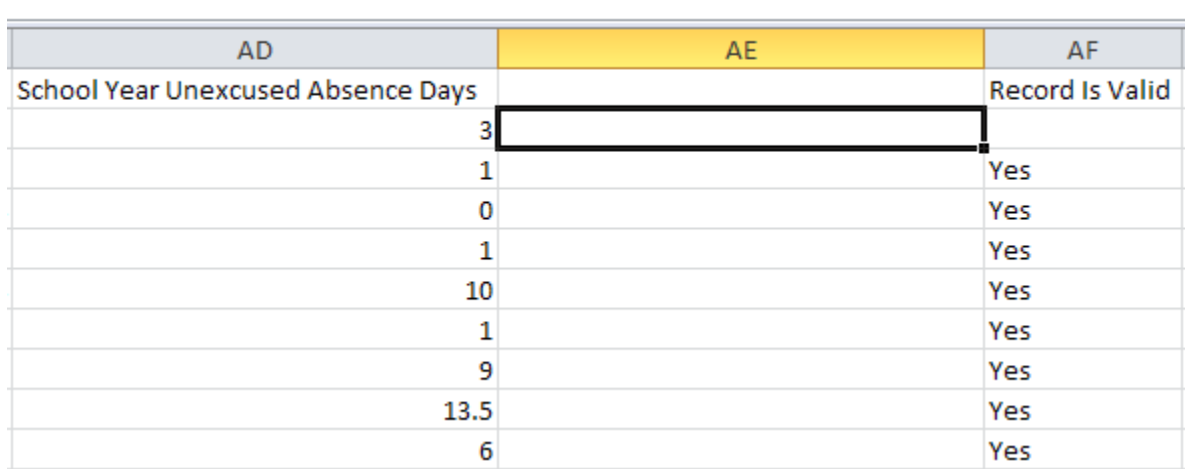

### You can call this column Total days.

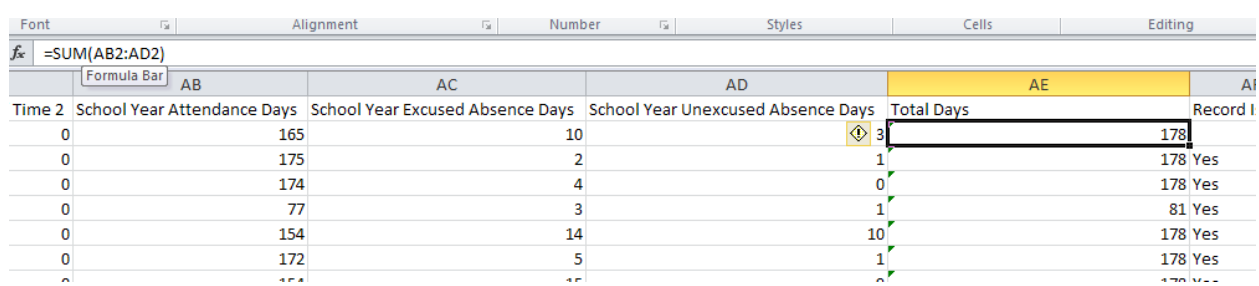

# Click in the Column AE. Then click the function symbol and select SUM.

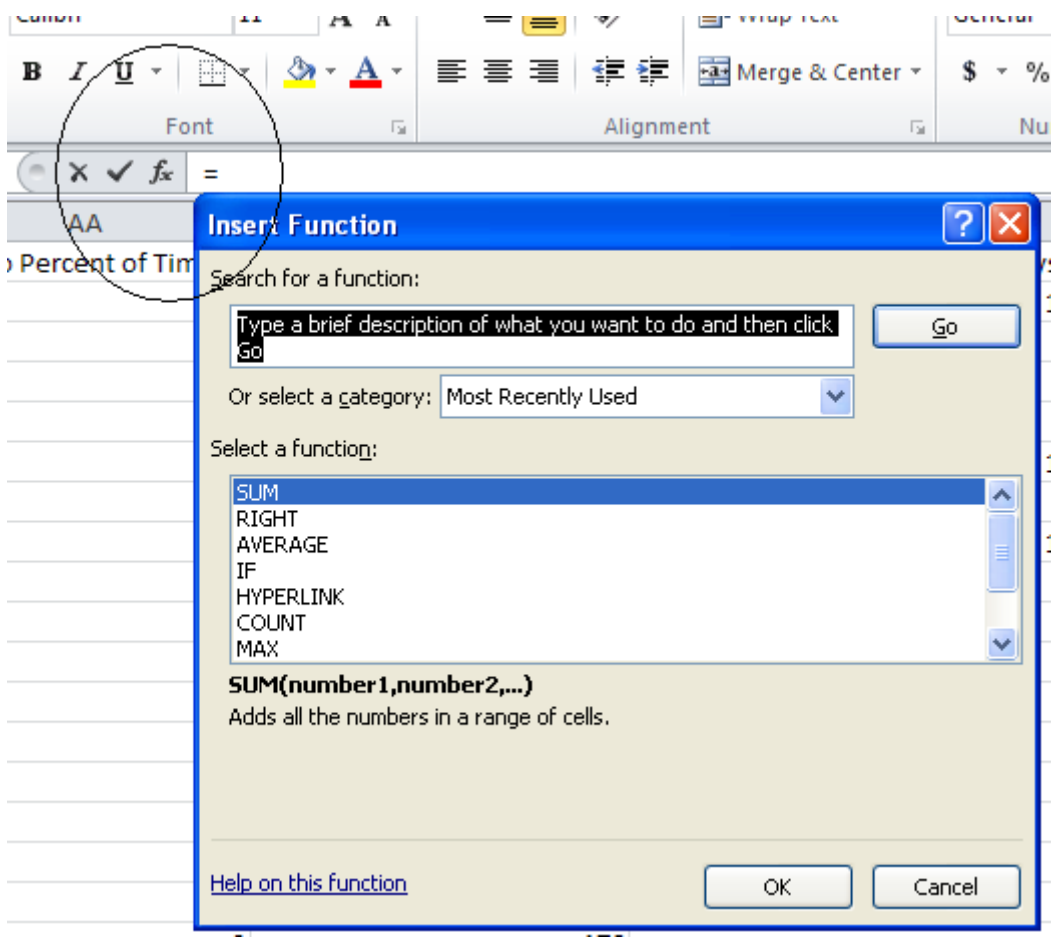

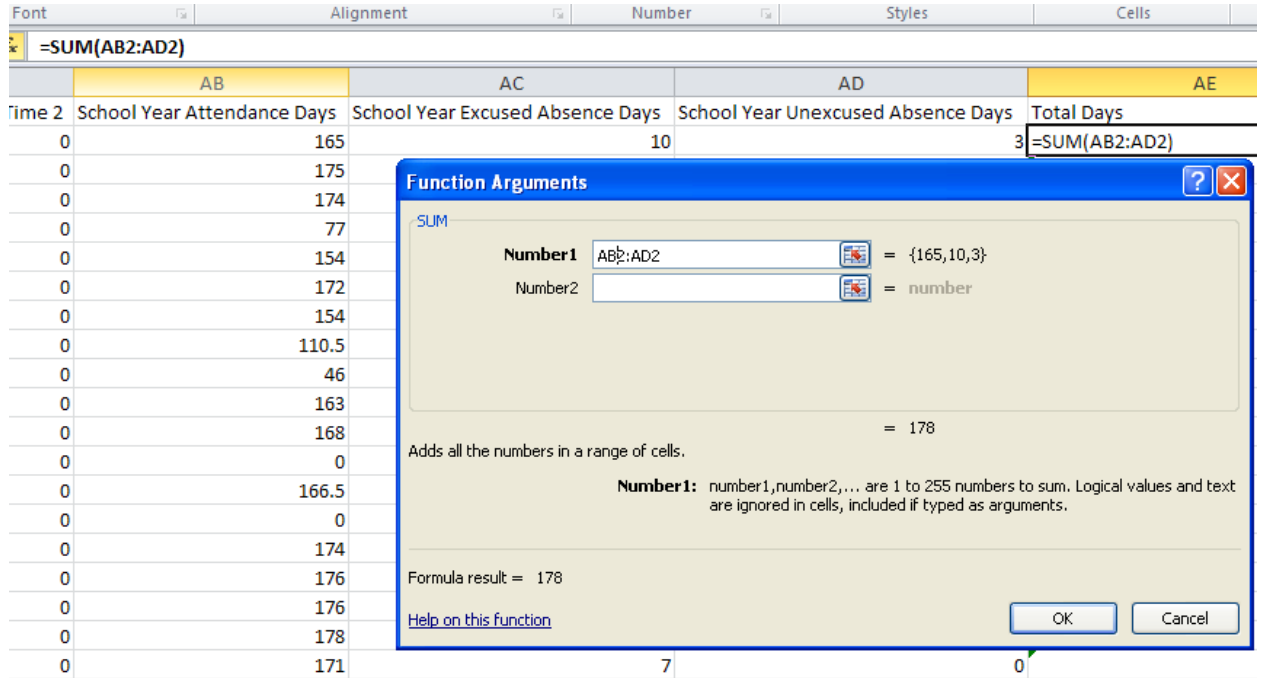

### In the Number1 enter AB2:AD2

This will add columns AB, AC and AD together and give you the total days in attendance in Column AE.

Using the value calculated on AE, compare this number to the total days in session for your district. For students 100% at your district, the value in AE should match your total days reported on the DL for that building. Any differences do need to be researched and resolved as needed.